# **OPPIMATERIAALIN AVAAMINEN**

#### **1. Laadi materiaali**

- Luentoaineisto, tehtäväsetti, työkirja, opetusvideo, podcast, peli, ...
- Kaikkea ei tarvitse tehdä alusta hyödynnä avoimia materiaaleja, kuvia jne.
- Varmista tekijänoikeudet ja lähdeviittaukset
- Hyödynnä <u>avoimen [oppimisen](https://avointiede.fi/fi/asiantuntijaryhmat/oppimisen-avoimuus/miten-huomioit-laadun-avoimissa-oppimateriaaleissa)</u> [laatukriteerejä](https://avointiede.fi/fi/asiantuntijaryhmat/oppimisen-avoimuus/miten-huomioit-laadun-avoimissa-oppimateriaaleissa)
- Huomioi materiaalin saavutettavuus

## **2. Valitse lisenssi**

- Merkitse aineistoon CC-lisenssi joka kertoo millaisilla ehdoilla sitä voi käyttää, levittää ja muokata
- Suositus: CC BY-SA eli Nimeä (ByAttribution) ja JaaSamoin (ShareAlike)
- Hyödynnä [lisenssivalintatyökalua](https://chooser-beta.creativecommons.org/)

#### **3. Julkaise materiaali aoe.fi -palvelussa**

- Avointen [oppimiateriaalien](https://aoe.fi/#/etusivu) kirjasto
- Kuvaile materiaali niin että se löydetään
- Käytä tiedostomuotoa joka mahdollistaa muokkauksen
- Materiaali saa pysyvän tunnisteen ja löytyy esim. Finna-palvelusta

### **4. Jaa ja meritoidu**

Viesti avaamastasi materiaalista verkostoissasi ja Karelian kanavissa

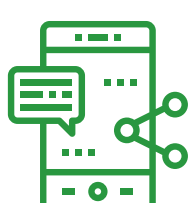

Lisää avoimet oppimateraalit ansioluetteloosi

#### **Karelian tukipalvelut**

- Oppimateriaalituotanto: Digipedatiimi
- CC-lisenssit ja aoe.fi-palvelu: Kirjasto

**W W W . O R G A N I K A . C O M / S H O P** © 2024 Kaisa VarisTämä infograafi on lisensoitu [C](http://creativecommons.org/licenses/by-nc-sa/4.0/?ref=chooser-v1)C [BY-NC-SA](http://creativecommons.org/licenses/by-nc-sa/4.0/?ref=chooser-v1) 4.[0](http://creativecommons.org/licenses/by-nc-sa/4.0/?ref=chooser-v1) -lisenssillä.